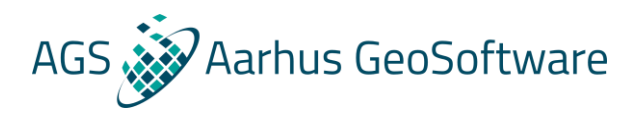

# Import TEM data from ABEM WalkTEM into SPIA

Example files can be downloaded a[t http://wiki.hgg.au.dk/do/view/SPIA/WebHome](http://wiki.hgg.au.dk/do/view/SPIA/WebHome)

This importer should not be necessary to use, since the ABEM WalkTEM instrument already exports data in .gdb files. This importer should only be used is the export from the ABEM WalkTEM instrument somehow is failing.

## **Folder structure**

The main project folder contains a number of folders, one for each sounding.

An example:

Data/Flight1 Data/Flight2

Each of the Flight folders must contain:

- An ABEM WalkTEM ini file (See next page for description).
- One or more RwB files
- One or more sps files

### **Step-by-step guide**

- 1. Go to the SPIA installation folder and run the WalkTEMimporter.exe file.
- 2. Browse for the folder where the data folder is located.
- 3. Click convert to import the data.

### **Notes about the WalkTEM ini file:**

- The SoundingGroupName in ALL inifiles MUST be the same as the project folder name.
- The SoundingName in the inifile MUST be the same as its Station folder name

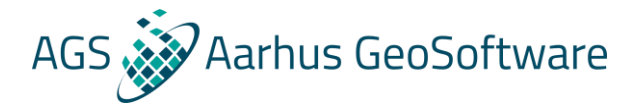

#### **WalkTEM ini file**

[Header] Version=1 SoundingGroupName=Data SoundingName=Flight1 SoundingNumber=1 [Instrument] SerialNo=SN TBD SWVersion=SW TBD GateTimeShiftLM=-0.9e-6 %Calibration factor GateTimeShiftHM=-0.8e-6 %Calibration factor GateFactorLM=2.00 %Calibration factor GateFactorHM=2.00 %Calibration factor InstrumentFilter=4.500E+05 InstrumentFilterOrder=1 [Config] NTurns=1 LoopSizeX=40 LoopSizeY=40 TXHMTurnOn=800E-06 %Waveform TXHMTurnOff=9E-06 %Waveform TXLMTurnOn=100E-06 %Waveform TXLMTurnOff=5.6E-06 %Waveform TXPosX=0 TXPosY=0 RXPosCh1X=0 RXPosCh1Y=0 RXPosCh2X=0 RXPosCh2Y=0 RXCoilFilterCh1=1.500E+05 RXCoilFilterOrderCh1=1 CableLengthCh1=33 RXCoilFilterCh2=1.500E+05 RXCoilFilterOrderCh2=1 CableLengthCh2=33 CoilAmpGainCh1=700 CoilAmpGainCh2=700 UseCh1=1 UseCh2=0